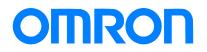

Programmable Multi-Axis Controller

# Startup Guide for EtherCAT® Communication Coupler Digital I/O Units

CK3E-0000

Startup Guide

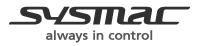

O024-E1-01

#### About Copyrights and Trademarks

Microsoft product screen shots are reprinted with permission from Microsoft Corporation. Windows is a registered trademark of Microsoft Corporation in the United States and other countries.

EtherCAT® is a patented technology and registered trademark licensed by Beckhoff Automation GmbH, Germany.

Sysmac is a trademark or registered trademark of OMRON Corporation in Japan and other countries for OMRON factory automation products.

Company names and product names in this document are trademarks or registered trademarks of their respective companies.

#### Contents

| 1.   | Related Manuals                                            | 4    |
|------|------------------------------------------------------------|------|
| 2.   | Terms and Definitions                                      | 5    |
| 3.   | Precautions                                                | 6    |
| 4.   | Overview                                                   | 7    |
| 5.   | Applicable Devices and Device Configuration                | 8    |
| 5.1. | Applicable Devices                                         | 8    |
| 5.2. | Device Configuration                                       | 9    |
| 6.   | EtherCAT Connection Procedure                              | . 10 |
| 6.1. | Workflow                                                   | . 10 |
| 6.2. | Preparation for the Controller Setup                       | 11   |
| 6.3. | Installation of ESI Files                                  | . 16 |
| 6.4. | EtherCAT Communications Setup                              | . 18 |
| 6.5. | Controller Settings                                        | . 24 |
| 7.   | Appendix Saving and Loading a Project                      | . 31 |
| 7.1. | Saving a Project                                           | . 31 |
| 7.2. | Loading and Downloading a Project                          | . 32 |
| 8.   | Appendix Troubleshooting                                   | . 35 |
| 8.1. | Factors Causing EtherCAT Communications To Be Unavailable, |      |
|      | and Corrective Actions                                     | . 35 |
| 8.2. | How to Check for Errors                                    | . 36 |
| 9.   | Appendix ECAT[i] Structure Elements                        | . 39 |
| 10.  | Revision History                                           | . 40 |

## 1. Related Manuals

To ensure system safety, always read and follow the information provided in all *Safety Precautions* and *Precautions for Safe Use* in the manuals for the devices that are used in the system.

The following shows the manuals for OMRON Corporation (hereafter referred to as OMRON) and Delta Tau Data Systems, Inc (DT).

| Manufacturer | Manual No. | Model            | Manual name                          |
|--------------|------------|------------------|--------------------------------------|
| OMRON        | l610-E1    | Model CK3E-      | Programmable Multi-Axis Controller   |
|              |            |                  | Hardware User's Manual               |
| OMRON        | W580-E1    | Model NY51□-A□□□ | Industrial PC Platform NY-series IPC |
|              |            |                  | Programmable Multi-Axis Controller   |
|              |            |                  | Hardware User's Manual               |
| OMRON        | W519-E1    | Model NX-ECC203  | NX-ECC201/ECC202/ECC203              |
|              |            |                  | EtherCAT® Coupler Unit User's        |
|              |            |                  | Manual                               |
| OMRON        | W521-E1    | Model NX-ID      | NX-ID/IA/OC/OD/MD Digital I/O Unit   |
|              |            | Model NX-OD      | User's Manual                        |
| DT           | O014-E     | -                | Power PMAC User's Manual             |
| DT           | O015-E     | -                | Power PMAC Software Reference        |
|              |            |                  | Manual                               |
| DT           | O016-E     | -                | Power PMAC IDE Users Manual          |

## 2. Terms and Definitions

| Term               | Explanation and Definition                                              |
|--------------------|-------------------------------------------------------------------------|
| Slave              | Slaves are devices connected to EtherCAT. There are various types of    |
|                    | slaves such as servo drivers handling position data and I/O terminals   |
|                    | handling the bit signals.                                               |
| Object             | Represents information such as in-slave data and parameters.            |
| PDO                | One type of EtherCAT communications in which process data objects       |
| communications     | (PDOs) are used to exchange information cyclically and in realtime.     |
| (Communications    | This is also called "process data communications".                      |
| using Process Data |                                                                         |
| Objects)           |                                                                         |
| PDO Mapping        | The association of objects used for PDO communications.                 |
| PDO Entry          | PDO entries are the pointers to individual objects used for PDO         |
|                    | mapping.                                                                |
| ESI file           | An ESI file contains information unique to the EtherCAT slaves in XML   |
| (EtherCAT Slave    | format.                                                                 |
| Information file)  | You can load ESI files into the EC-Engineer, to easily allocate slave   |
|                    | process data and make other settings.                                   |
| ENI file           | An ENI file contains the network configuration information related to   |
| (EtherCAT Network  | EtherCAT slaves.                                                        |
| Information file)  |                                                                         |
| Power PMAC IDE     | This computer software is used to configure the Controller, create user |
|                    | programs, and monitor the programs.                                     |
|                    | PMAC is an acronym for Programmable Multi-Axis Controller.              |
| Acontis            | This computer software is used to configure the EtherCAT network and    |
| EC-Engineer        | each slave.                                                             |

#### 3. **Precautions**

- (1) Understand the specifications of devices that are used in the system. Allow some margin for ratings and performance. Provide safety measures, such as for installing a safety circuit, in order to ensure safety and minimize the risk of abnormal occurrences.
- (2) To ensure system safety, always read and follow the information provided in all Safety Precautions and Precautions for Safe Use in the manuals for each device that is used in the system.
- (3) The user is encouraged to confirm the standards and regulations that the system must conform to.
- (4) It is prohibited to copy, reproduce, or distribute a part or the whole of this document without the permission of OMRON Corporation.
- (5) The information contained in this document is current as of July 2016. It is subject to change without prior notice for improvement purposes.

The following notations are used in this document.

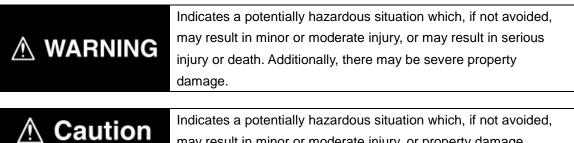

may result in minor or moderate injury, or property damage.

#### **Precautions for Correct Use**

Precautions on what to do and what not to do to ensure correct operation and performance.

#### **Additional Information**

Additional information to read as required.

This information is provided to increase understanding or make operations easier.

#### **Symbols**

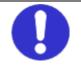

The filled circle symbol indicates operations that you must carry out. The specific operation is shown in the circle and explained in text. This example indicates a "general precaution" for something that you must carry out.

## 4. Overview

This document describes the procedures used to connect the OMRON High EtherCAT Coupler Unit model NX-ECC203 (hereafter referred to as the Slave) using OMRON Programmable Multi-Axis Controller model CK3E-□□□/NY51□-A□□ (hereafter referred to as the Controller) and EtherCAT, as well as for checking the connection. Refer to Section 6. EtherCAT Connection Procedure to learn about the setting methods and key points to perform PDO communications via EtherCAT.

## 5. Applicable Devices and Device Configuration

#### 5.1. Applicable Devices

The applicable devices are as follows:

| Manufacturer | Name                                   | Model            |
|--------------|----------------------------------------|------------------|
| OMRON        | Programmable Multi-Axis                | Model CK3E-      |
|              | Controller                             |                  |
| OMRON        | Programmable Multi-Axis                | Model NY51□-A□□□ |
|              | Controller Industrial Box PC           |                  |
| OMRON        | IRON EtherCAT Coupler Unit Model NX-EC |                  |

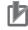

#### Precautions for Correct Use

Use model NX-ECC203 Version 1.4 or later for the EtherCAT Coupler Unit. Models NX-ECC201 and NX-ECC202 cannot be used. Model NX-ECC203 Version 1.3 cannot be used.

#### Precautions for Correct Use

In this document, the devices with models and versions listed in *Section 5.2* are used as examples of applicable devices to describe the procedures to connect the devices and check their connections.

You cannot use devices with versions lower than the versions listed in *Section 5.2*. To use the devices mentioned above with models not listed in *Section 5.2* or versions higher than those listed in *Section 5.2*, check the differences in the specifications by referring to the manuals before operating the devices.

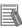

#### **Additional Information**

This document describes the procedures to establish the network connections. It does not provide information on operations, installations, wiring methods, device functionalities, or device operations, which are not related to the connection procedures. For more information, refer to the manuals or contact your OMRON representative.

### 5.2. Device Configuration

The hardware components to reproduce the connection procedures in this document are as follows:

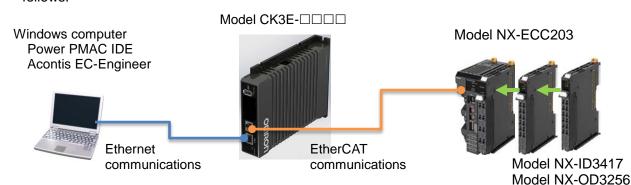

| Manufacturer | Name                                                   | Model                    | Version   |
|--------------|--------------------------------------------------------|--------------------------|-----------|
| OMRON        | Programmable Multi-Axis<br>Controller                  | Model CK3E-              | Ver.2.2   |
| OMRON        | EtherCAT Coupler Unit                                  | Model NX-ECC203          | Ver.1.4   |
| OMRON        | Digital Input Unit                                     | Model NX-ID3417          | Ver.1.0   |
| OMRON        | Digital Output Unit                                    | Model NX-OD3256          | Ver.1.0   |
| OMRON        | Ethernet cable (with industrial<br>Ethernet connector) | Model<br>XS5W-T421-⊡M⊡-K |           |
| -            | Windows computer                                       | -                        |           |
| DT           | Power PMAC IDE                                         | -                        | Ver.2.2   |
| Acontis      | Acontis EC-Engineer                                    | -                        | Ver.2.4.3 |

#### Precautions for Correct Use

Prepare the ESI file described in this section in advance. Contact your OMRON representative for information on how to procure the ESI file.

#### Precautions for Correct Use

Do not share the connection line of EtherCAT communications with other Ethernet networks. Do not use devices for Ethernet such as a switching hub.

Use the Ethernet cable (double shielding with aluminum tape and braiding) of Category 5 or higher, and use the shielded connector of Category 5 or higher.

Connect the cable shield to the connector hood at both ends of the cable.

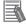

#### **Additional Information**

This document describes model CK3E- $\Box$   $\Box$  as an example. The same procedures can apply to model NY51 $\Box$ -A $\Box$  $\Box$ .

## 6. EtherCAT Connection Procedure

This section describes the procedure for connecting the Controller with the Slave via EtherCAT. The description assumes that the Controller and the Slave are set to factory default.

#### 6.1. Workflow

Take the following steps to operate the PDO communications via EtherCAT after connecting the Controller with the Slave via EtherCAT.

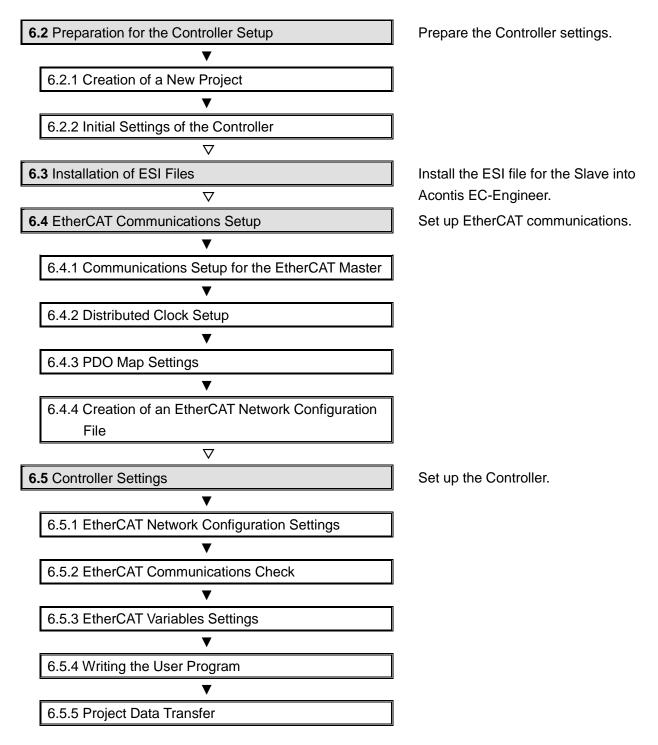

## 6.2. Preparation for the Controller Setup

Prepare the Controller settings. Install Power PMAC IDE and Acontis EC-Engineer on the computer in advance.

### 6.2.1. Creation of a New Project

| 1 | Connect the Controller with the computer via Ethernet cable.                                                                                                    |                                                                                                    |
|---|----------------------------------------------------------------------------------------------------|----------------------------------------------------------------------------------------------------|
| 2 | Turn on the power to the Controller.                                                                                                    |                                                                                                    |
| 3 | Start Power PMAC IDE.<br>* If the dialog for confirming<br>access rights appears upon<br>start-up, select starting of<br>Power PMAC IDE.<br>The Communication screen                                                                                                    | Rower PMAC<br>IDE                                                                                                    |
| 4 | <ul> <li>appears. Specify the IP address<br/>of the destination Controller and<br/>click Connect.</li> <li>* The IP address of the<br/>Controller is set to<br/>"192.168.0.200" by default.</li> <li>* If necessary, change the<br/>Windows IP address to<br/>"192.168.0.X".</li> </ul> | Delta Tau Data Systems Inc. Environment     Communication   Image: Communication   Image: Communication   Ima |

| 5 | Power PMAC IDE starts, and is    |                         |                                                                                                    |              |                                              |                     |                      |                                                                         |                |
|---|----------------------------------|-------------------------|----------------------------------------------------------------------------------------------------|--------------|----------------------------------------------|---------------------|----------------------|-------------------------------------------------------------------------|----------------|
| J | online to the Controller.        | -                       | C Suite (管理者)                                                                                                    |              |                                              |                     |                      |                                                                         | ×              |
|   |                                  | Electronic Contractor   |                                                                                                    |              | ug Tools Delta Tau<br>· (* · (2) · (2)   • ( |                     | Help     Any CPU     | * 129                                                                   |                |
|   |                                  |                         | Position 0 V                                                                                                    |              | tatus 🚊 Jog Ribbon 🔤                         | <mark>}</mark> ⊆omm | unication Setup 💡    | ソリューション エクスプローラ マ 単                                                     |                |
|   |                                  | Send On<br>Deman        |                                                                                                    |              |                                              |                     |                      | 0                                                                       |                |
|   |                                  |                         | Sys.ServoCou                                                                                                    | int          |                                              |                     |                      | UUユーション 'PowerPmac' (1プロ<br>B- □ PowerPmac(No Device:)                  | 157I           |
|   |                                  | Terminal: Offli         | A set of the set of the set of th | • 1 X        |                                              |                     |                      | <ul> <li>⊕- □ C Language</li> <li>⊕- □ Configuration</li> </ul>         |                |
|   |                                  |                         | werPMAC terminal<br>start communication                                                                                                    |              |                                              |                     |                      | <ul> <li>B- □ Documentation</li> <li>B- □ Log</li> </ul>                |                |
|   |                                  |                         |                                                                                                    |              |                                              |                     |                      | ⊕-  □ PMAC Script Language                                              |                |
|   |                                  |                         |                                                                                                    | _            |                                              |                     |                      | ・                                                                       | )<br>X         |
|   |                                  | 出力 出力元の表示(3)            | a: Pals                                                                                                    |              | • 0 03                                       | ina irai            | <b>▼</b> ₿ 3         | PowerPmac(No Device:) Project Prop                                      | 1.000          |
|   |                                  |                         |                                                                                                    |              | Sec. 1 and a sec.                            |                     |                      | User Buffer 1                                                           |                |
|   |                                  |                         |                                                                                                    |              |                                              |                     |                      | <ul> <li>PowerPMAC Communication Setur<br/>Device Properties</li> </ul> | 2              |
|   |                                  |                         |                                                                                                    |              |                                              |                     |                      | Device Properties     Communication Settings                            | -              |
|   |                                  | 1                       | PowerPmac' ගැඳි                                                                                                    | du-dine( #   |                                              |                     | +                    | - communication settings                                                |                |
|   |                                  | JUSTOF                  | PowerPmac 0/FF                                                                                                    | 001-0040-0-8 | .0/2.                                        | _                   |                      |                                                                         |                |
|   |                                  |                         |                                                                                                    |              |                                              |                     |                      |                                                                         |                |
| 6 | From the File menu, select New   | 🔶 Power                 | PMAC Suit                                                                                                    | e (Admi      | inistrator)                                  |                     |                      |                                                                         |                |
|   | then Project.                    | File E                  | dit View                                                                                                    | Tools        | Delta Tau                                    | Windo               | w Help               |                                                                         |                |
|   |                                  |                         | ew                                                                                                    |              | ۱.                                           | Ð                   | Project              | Ctrl+Shift+N ₽U                                                         |                |
|   |                                  |                         | pen                                                                                                    |              | •                                            | 1                   | File                 |                                                                         | p <sub>₹</sub> |
|   |                                  |                         | lose<br>lose Solutio                                                                                                    |              |                                              | _                   | -                    | m Existing Code #1                                                      |                |
|   |                                  |                         | ave Selecte                                                                                                    |              | c Ctrl+S                                     | Resp                | 0000                 | #2                                                                      |                |
|   |                                  |                         | ave Selecte                                                                                                    |              |                                              | 22335               |                      | #3<br>#4                                                                |                |
|   |                                  | 🥥 s                     | ave All                                                                                                    | Cti          | rl+Shift+S                                   | 0.25                |                      | #4<br>#5                                                                |                |
|   |                                  | E                       | xport Temp                                                                                                    | olate        |                                              | þ                   |                      | #6                                                                      |                |
|   |                                  | D Pa                    | age Setup                                                                                                    |              |                                              | 1                   |                      |                                                                         |                |
|   |                                  | - 🎒 Pi                  | rint                                                                                                    |              | Ctrl+P                                       | D                   |                      |                                                                         |                |
|   |                                  |                         | ecent Files                                                                                                    |              | •                                            | D                   |                      |                                                                         |                |
|   |                                  |                         | ecent Proje                                                                                                    | cts          | •                                            | D                   |                      |                                                                         |                |
|   |                                  |                         | xit                                                                                                    |              |                                              |                     |                      |                                                                         |                |
|   |                                  |                         |                                                                                                    |              |                                              |                     |                      |                                                                         |                |
| 7 | Enter a project name and         | New Project             |                                                                                                    | _            |                                              |                     |                      | 21 X                                                                    |                |
| - | location, and select <b>OK</b> . | Broject types:          |                                                                                                    | ).<br>Der    | rpletes:                                     |                     |                      | 18 🖽                                                                    |                |
|   |                                  | PowerPray<br>Other Proj |                                                                                                    |              | PowerPmacSuite ins                           | talled to           | emplates             |                                                                         |                |
|   |                                  |                         |                                                                                                    | 1            | PowerPrac                                    |                     |                      |                                                                         |                |
|   |                                  |                         |                                                                                                    |              |                                              |                     |                      |                                                                         |                |
|   |                                  |                         |                                                                                                    |              |                                              |                     |                      |                                                                         |                |
|   |                                  |                         |                                                                                                    |              |                                              |                     |                      |                                                                         |                |
|   |                                  |                         |                                                                                                    |              |                                              |                     |                      |                                                                         |                |
|   |                                  |                         |                                                                                                    |              |                                              |                     |                      |                                                                         |                |
|   |                                  | Power PMAC P            | DTAcc52elX                                                                                                    | 254<br>2     |                                              |                     |                      |                                                                         |                |
|   |                                  | Name:<br>Locations      | Contraction of the local division of the local division of the loc |              | Sesktop/working folder (                     | EBHICAT             | Drive software (DT 4 | Distant Provinc                                                         |                |
|   |                                  | Solution Name:          | DTAcc52e0                                                                                                    | 5            |                                              |                     | Create grectory      | for solution                                                            |                |
|   |                                  |                         |                                                                                                    |              |                                              |                     |                      | Carcel                                                                  |                |
|   |                                  |                         |                                                                                                    |              |                                              |                     |                      |                                                                         |                |

### 6.2.2. Initial Settings of the Controller

Configure the initial settings for the Controller.

#### Precautions for Correct Use

Configuring the initial settings clears all data in the Controller memory. Back up necessary data in advance.

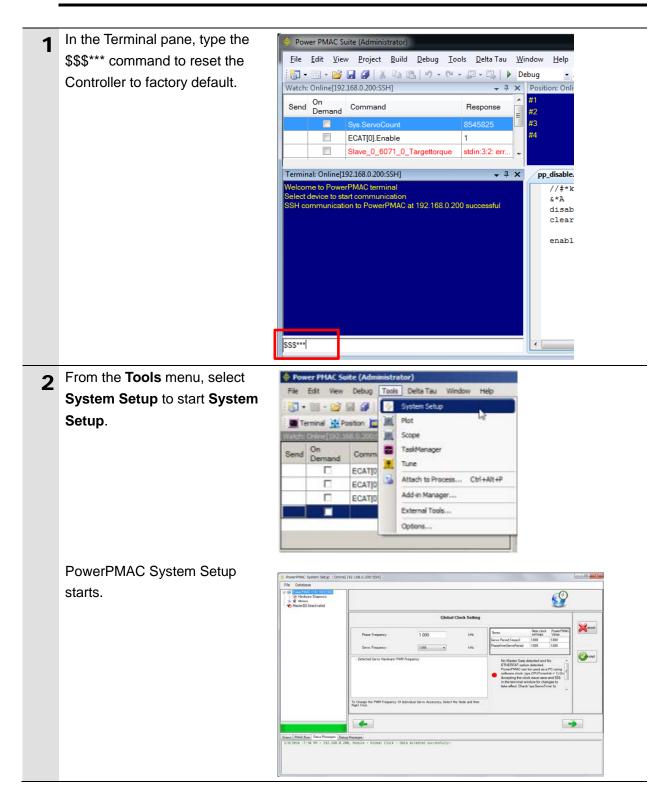

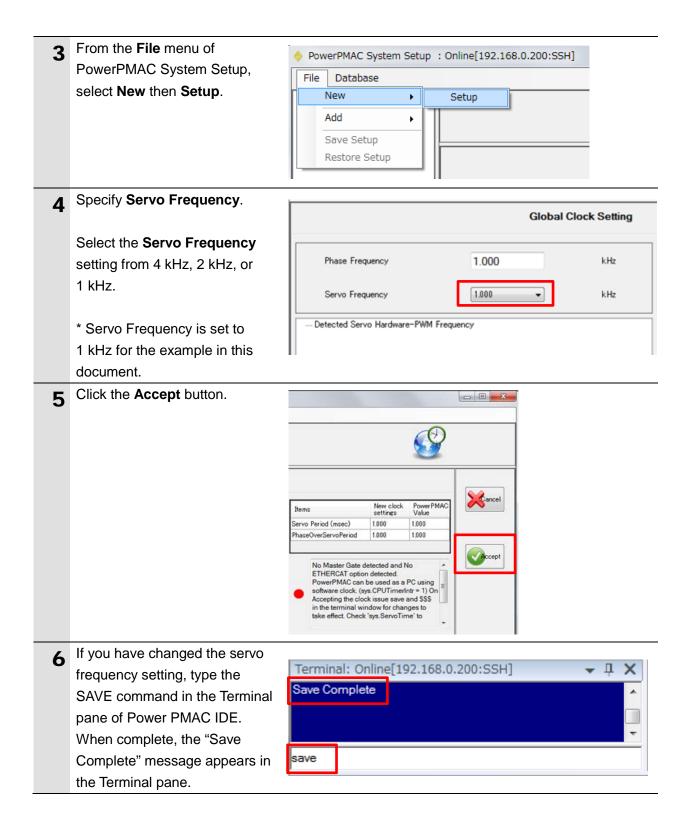

| 7  | Click Communication Setup                                                                                                    |                                                                                                    |
|----|----------------------------------------------------------------------------------------------------|----------------------------------------------------------------------------------------------------|
|    | on the toolbar to display the                                                                                                    | Power PMAC Suite (智建書) File Edit View Debug Tools Delta Tau Window Help                                                                                                    |
|    | Device Properties dialog box.                                                                                                    | File Edit View Debug Tools Delta Tau Window Help         Image: Control of Control of |
| 8  | In the Device Properties dialog                                                                                                    |                                                                                                    |
|    | box, select No Device for IP                                                                                                    | Test Apply                                                                                                    |
|    | Address, then click the <b>Apply</b> button.                                                                                                    | Device       IP Address       PortNumber       Z2       Protocol       SSH       User                                                                                                    |
|    | This operation sets the                                                                                                    | IPAddress                                                                                                    |
|    | Controller to the offline state.                                                                                                    | Set IP Address                                                                                                    |
| 9  | The Controller restarts.                                                                                                    |                                                                                                    |
|    | The servo frequency that has been set is reflected.                                                                                                    |                                                                                                    |
| 10 | Wait until the startup process of<br>the Controller is complete. Then<br>click <b>Communication Setup</b> on<br>the toolbar to display the Device<br>Properties dialog box.<br>In the Device Properties dialog<br>box, return the IP Address to the<br>previous setting, then click the<br><b>Apply</b> button. | Device Properties                                                                                                    |
|    | This operation sets the Controller to the online state.                                                                                                    |                                                                                                    |

### 6.3. Installation of ESI Files

Install the ESI file for the Slave into Acontis EC-Engineer.

### Precautions for Correct Use

Prepare the ESI file described in this section in advance. Contact your OMRON representative for information on how to procure the ESI file.

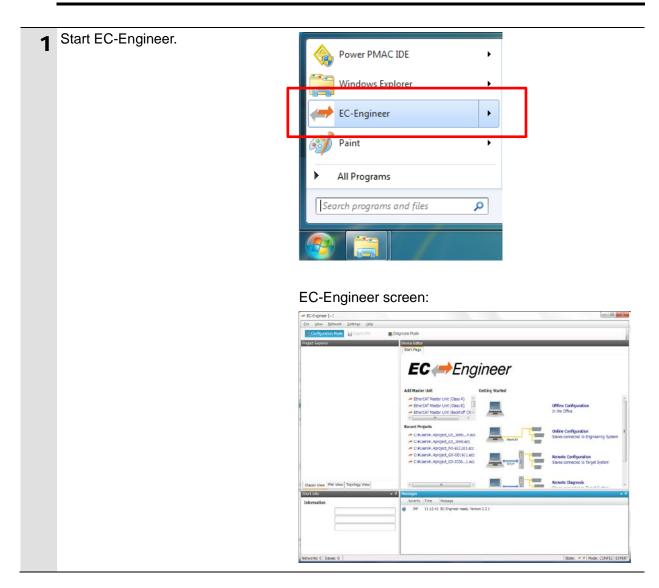

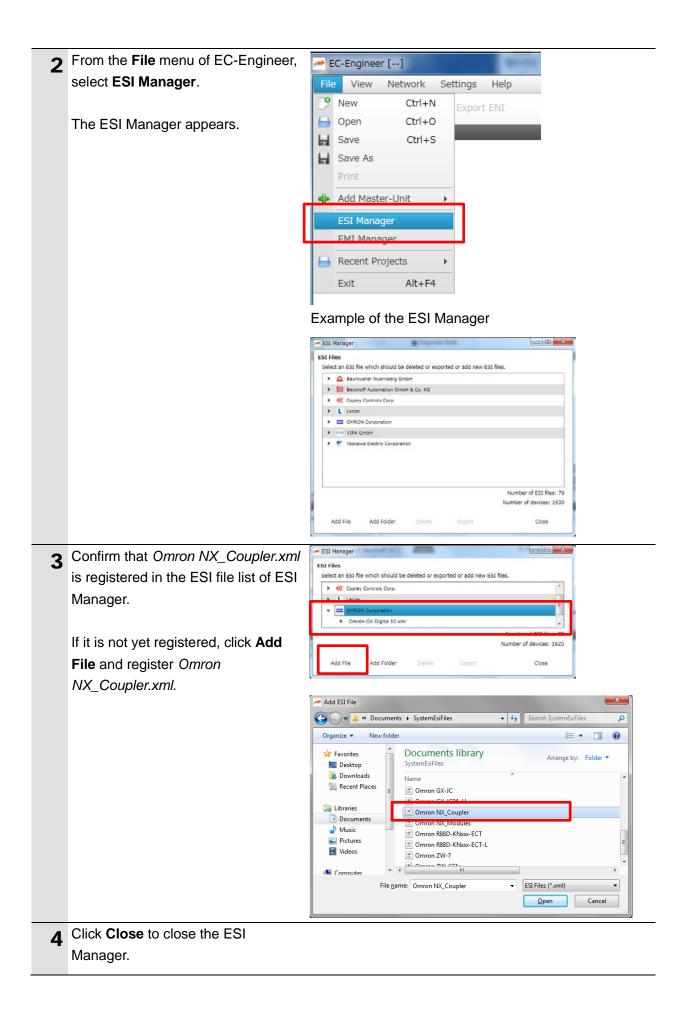

### 6.4. EtherCAT Communications Setup

Set up EtherCAT communications.

### Precautions for Correct Use

Before taking the following steps, make sure that the devices are connected via an Ethernet cable. If they are not connected, turn OFF the power to the devices, and connect the Ethernet cable.

#### 6.4.1. Communications Setup for the EtherCAT Master

| 1 | Connect the Controller with<br>slave devices using an Ethernet<br>cable.<br>* Refer to the manuals for slave<br>devices to configure them. |                                                |                                                                                                    |
|---|----------------------------------------------------------------------------------------------------|------------------------------------------------|----------------------------------------------------------------------------------------------------|
| 2 | Display Start Page of                                                                                                    | EC-Engineer [] Eile Yoew Network Settings Help |                                                                                                    |
|   | EC-Engineer, and select                                                                                                    | Configuration Mode                             | Diognosis Mode     Device Editor                                                                                                    |
|   | EtherCAT Master Unit (Class                                                                                                    |                                                | Start Page                                                                                                    |
|   | A) from Add Master Unit.                                                                                                    | Classic View Flat View Topology View           | Add Master Unit   CetherCAT Master Unit (Class 6) EtherCAT Master Unit (Class 6) EtherCAT Master Unit (Class 6) EtherCAT Master Unit (Class 6) CetherCAT Master Unit (Class 6) CetherCAT |
| 3 | <b>Class-A Master</b> is added to the Project Explorer.                                                                                    | Clear-A Master                                 | Iagnosis Mode.                                                                                                    |

| 4 | In the Master page, specify a<br>communication period for <b>Cycle</b><br><b>Time [us]</b> .<br>* You must specify the<br>communication period in<br>accordance with the servo<br>frequency of the Controller.<br>1000 us is set in this document.                                                                                      | Correspondence between the servo frequencies of the Controller and communication periods is as follows:         4 kHz : 250 us         2 kHz : 500 us         1 kHz : 1000 us                                                                                                    |
|---|----------------------------------------------------------------------------------------------------|----------------------------------------------------------------------------------------------------|
| 5 | In the Master page, set the IP<br>address of the destination<br>Controller in <b>IP Address</b> , and<br>click the <b>Select</b> button to apply<br>the setting.<br>* Default IP address<br>"192.168.0.200" is specified in<br>this example.<br>* Do not select <i>Slaves</i><br><i>connected to local system</i> as it<br>is not used. | Device Editor         Master         General         Unit Name         Cycle Time [us]         1000         Source MAC address         Slaves connected to local system         Network Adapter         -力ルエリア接続 (Intel(R) Ethernet Connection 1217-LM )         Select         Slaves connected to remote system         IP Address         192.168.0.0.200         Port         6000         Master-Instance         0 |
| 6 | Right-click on <b>Class-A Master</b><br>in the Project Explorer, and<br>select <b>Scan EtherCAT Network</b><br>from the menu.                                                                                                    | <ul> <li>EC-Engineer []</li> <li>File View Network Settings Help</li> <li>Configuration Mode</li> <li>Export ENI</li> <li>Diagnosis Mode</li> <li>Project Explorer</li> <li>Class-A Master</li> <li>Append Slave</li> <li>Insert Slave</li> <li>Remove Master-Unit</li> <li>Append Slave (from Clipboard)</li> <li>Export ENI File</li> <li>Slaves conne</li> <li>Network Ad</li> </ul>                                  |

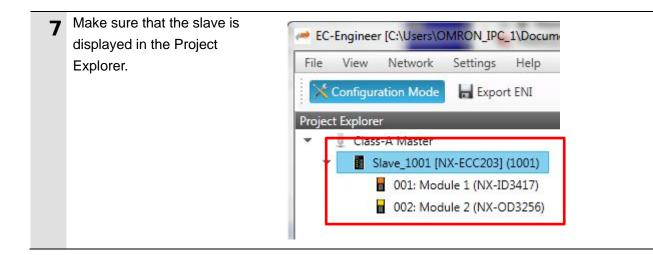

### 6.4.2. Distributed Clock Setup

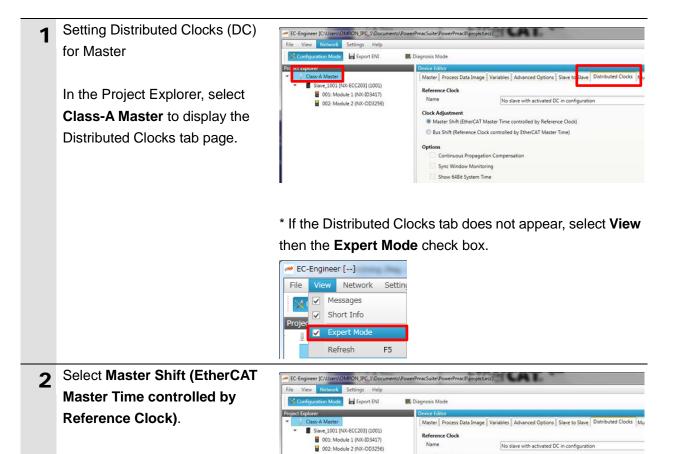

Master Shift (EtherCAT Master Time controlled by Reference Clock)

Continuous Propagation Compensation Sync Window Monitoring Show 648it System Time

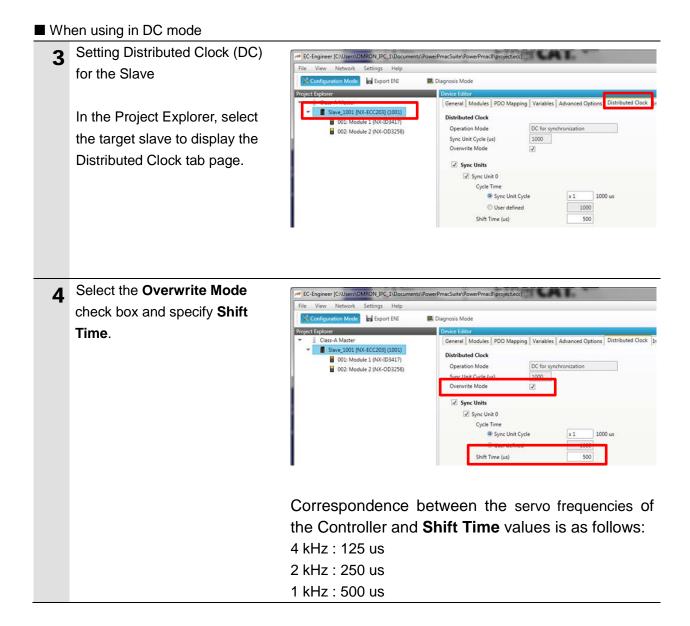

#### ■ When using in Free-Run mode

| 3 | Setting Distributed Clock (DC)<br>for the Slave<br>In the Project Explorer, select<br>the target slave to display the<br>Distributed Clock tab page. | EC-Engineer [CAUsers/OMBON JPC_3/:Documents/Power/PmacSuite/Power/PmacSigroject.ecc]         File       View         File       View         Configuration Mode       Export ENI         Project Explorer       Ceneral         Modules       PDO (NX-ECC203) (1001)         O01: Module 1 (NX-ID3417)       Ceneral         002: Module 2 (NX-OD3256)       Distributed Clock         Operation Mode       C for synchronization         Sync Unit Cycle (us)       1000         Overwrite Mode       Image: Sync Unit Cycle         Sync Unit 0       Cycle Time         Sync Unit 0       Sync Unit 0         Shift Time (us)       500 |
|---|----------------------------------------------------------------------------------------------------|----------------------------------------------------------------------------------------------------|
| 4 | Select FreeRun from the drop                                                                                                    | C-Engineer []                                                                                                    |
| 4 | down list for <b>Operation Mode</b> .                                                                                                    | File         View         Network         Settings         Help           Configuration         Mode         Export ENI         Diagnosis         Mode                                                                                                    |
|   |                                                                                                    | Project Explorer       Device Editor         General Modules       PDO Mapping Variables       Advanced Options       Dist         Biave_1000 [IXX-ECC203] (1001)       Distributed Clock       Operation Mode       FreeRun       Image: Clock of the priority in cycle time         002: Module 2 (NX-OD3256)       Sync Unit Cycle (us)       DC for synchronization       DC with priority in cycle time         Sync Unit S       Sync Unit 0       Cycle Time       Sync Unit 0         Classic View       Flat View Topology View       Sync Unit 1                                                                                 |
| 5 | Display the Advanced Options                                                                                                    | File View Network Settings Help                                                                                                    |
|   | tab page.<br>Clear the <b>Potential Reference</b><br><b>Clock</b> check box.                                                                         | The View View View View Joing Trep         Configuration Mode       Export ENI         Project Explorer       Device Editor         View 1001 [NX-ECC203] (1001)       General [PDO Mapping] Variables         Advanced Options       Init Commands.         O1: Module 1 (NX-ID3417)       Oseral [PDO Mapping] Variables (Reg: 0x400);         O2: Module 2 (NX-OD3256)       Overwrite Watchdog         Versite Set Multiplier (Reg: 0x400);       2488 (100.000 ms)         Versite Set SM Watchdog (Reg: 0x420);       1000 (100.000 ms)         Distributed Clocks       Potential Reference Clock                                   |

### 6.4.3. PDO Map Settings

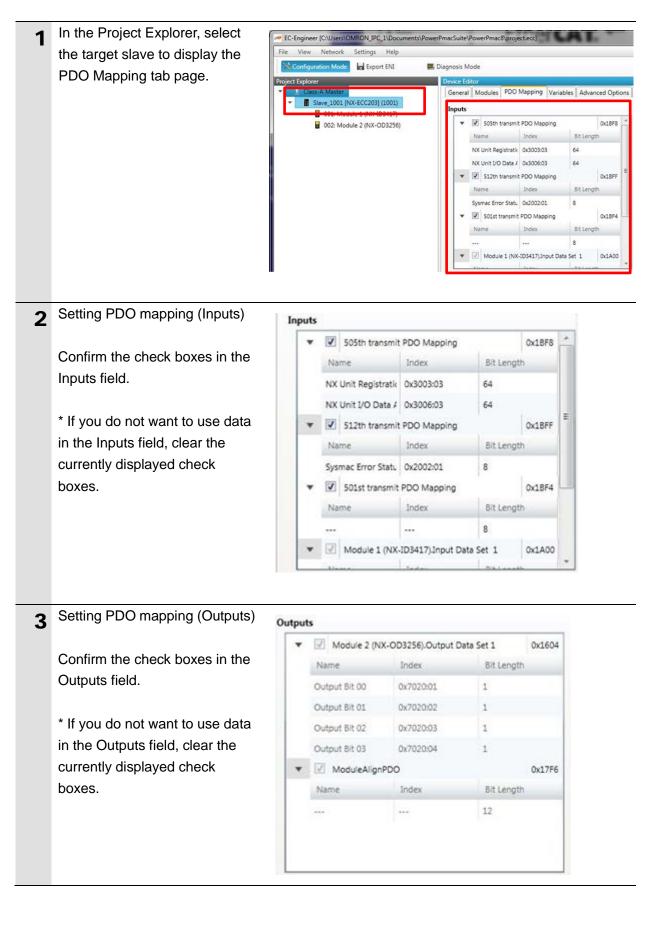

## 6.4.4. Creation of an EtherCAT Network Configuration File

| 1 | Click Export ENI on the upper | 🚧 EC-Engineer []                                                                                                    |
|---|-------------------------------|----------------------------------------------------------------------------------------------------|
|   | part of the EC-Engineer page. | File View Network Settings Help                                                                                                    |
|   |                               | Configuration Mode                                                                                                    |
| 2 | Enter a file name, and then   | Contemporary Contemporary Conte |
| ~ | click Save to create an       | 🚱 🔍 🗣 🦆 🔸 Computer 🔸 Local Disk (C:) 🔸 tmp 🚽 👍 Search tmp 👂                                                                                                    |
|   | EtherCAT network              | Organize ▼ New folder 8                                                                                                    |
|   | configuration file.           | Local Disk (C:) Name Date modified Type                                                                                                    |
|   |                               | Intel OE-Downloade                                                                                                    |
|   |                               | Gmron                                                                                                    |
|   |                               | Program Files Program Files (                                                                                                    |
|   |                               |                                                                                                    |
|   |                               | File name:     enixml       Save as type:     EtherCAT-Network-Information (ENI) Files (*.xml)                                                                                                    |
|   |                               | Hide Folders     Cancel                                                                                                    |

## 6.5. Controller Settings

## 6.5.1. EtherCAT Network Configuration Settings

| - | From the <b>Tools</b> menu of Power |                                                           |                                                                                            |        |                   |
|---|-------------------------------------|-----------------------------------------------------------|--------------------------------------------------------------------------------------------|--------|-------------------|
|   |                                     | PowerPMAC System Setup :                                  | Online[192.168.0.200:SSH]                                                                  |        |                   |
|   | PMAC IDE, select System             | File Database                                             |                                                                                            |        |                   |
|   | Setup to display System             | Hardware Diagnosis<br>B-# Motors<br>Master(0) Deastivated | Ether CAT.                                                                                 |        |                   |
|   | Setup.                              |                                                           | EtherCAT License Status: EtherCAT IO Devices License Only<br>EtherCAT Master type: ACONTIS |        |                   |
|   |                                     |                                                           | Browse to eni file                                                                         | Browse | Download ENI file |
| 2 | Click Browse, and load the          | PowerPMAC System Setup :                                  | Online[192.168.0.200:SSH]                                                                  |        |                   |
| 2 | EtherCAT network configuration      | File Database                                             | EtherCAT                                                                                   |        |                   |
|   | file created in 6.4.4 Creation of   | Master (0) Deactivated                                    | EtherCAT License Status: EtherCAT IO Devices License Only                                  |        |                   |
|   | an EtherCAT Network                 |                                                           | EtherCAT Master type: ACONTIS                                                              |        |                   |
|   | Configuration File.                 |                                                           | Browse to .eni file                                                                        | Browse | Download ENI file |
|   |                                     |                                                           |                                                                                            |        |                   |
| 3 | Click Download ENI file to          | <b>E</b> 11.                                              |                                                                                            |        |                   |
| 3 | download the EtherCAT               | Ethe                                                      | r <b>CAT.</b>                                                                              |        |                   |
|   | network configuration to the        | EtherCAT License Status:                                  | EtherCAT IO Devices License Only                                                           |        |                   |
|   | Controller.                         | EtherCAT Master type: AC                                  | ONTIS                                                                                      |        |                   |
|   |                                     | Browse to .eni file                                       |                                                                                            | Browse | vnload ENI file   |
|   |                                     |                                                           |                                                                                            |        |                   |

### 6.5.2. EtherCAT Communications Check

| 1 | From the Terminal pane, run the<br>ECAT[0].Enable=1 command to<br>start EtherCAT communications.                                                                     | hat EtherCAT communications are available.                                                                                                    |
|---|----------------------------------------------------------------------------------------------------|----------------------------------------------------------------------------------------------------|
| 2 | make sure that the<br>ECAT[0].Enable value turns to <i>1</i> .<br>* The OP mode is entered and<br>EtherCAT communications are<br>established.                        | Watch: Online[192.168.0.200:SSH]         - 4 ×           Send         On<br>Demand         Command         Response                                                                                                    |
| 3 | After making sure that correct<br>communications are available,<br>run the ECAT[0].Enable=0<br>command from the Terminal pane<br>to stop EtherCAT<br>communications. | Watch: Online[192.168.0.200:SSH]       ▼ ┦ ×         Send       On<br>Demand       Command       Response         □       Sys.ServoCount       1821361         □       ECAT[0].Enable       1         □       ECAT[0].Enable       1         □       ECAT[0].Error       \$0         □       □       □         ✓       ₽ ×         Welcome to PowerPMAC terminal<br>Select device to start communication<br>SSH communication to PowerPMAC at 192.168.0.200         successful<br>ECAT[0].Enable=1         ECAT[0].Enable=1         ECAT[0].Enable=1         ECAT[0].Enable=1 |
| 4 | In the Terminal or Watch pane,<br>make sure that the<br>ECAT[0].Enable value turns to <i>0</i> .                                                                     | Watch: Online[192.168.0.200:SSH]         P ×           Send         On<br>Demand         Command         Response           Image: Sys_ServoCount         1852814         Image: Sys_ServoCount         1852814           Image: ECAT[0].Enable         0         Image: Sys_ServoCount         1852814                                                                                                    |

Take the following steps to ensure that EtherCAT communications are available.

### 6.5.3. EtherCAT Variables Settings

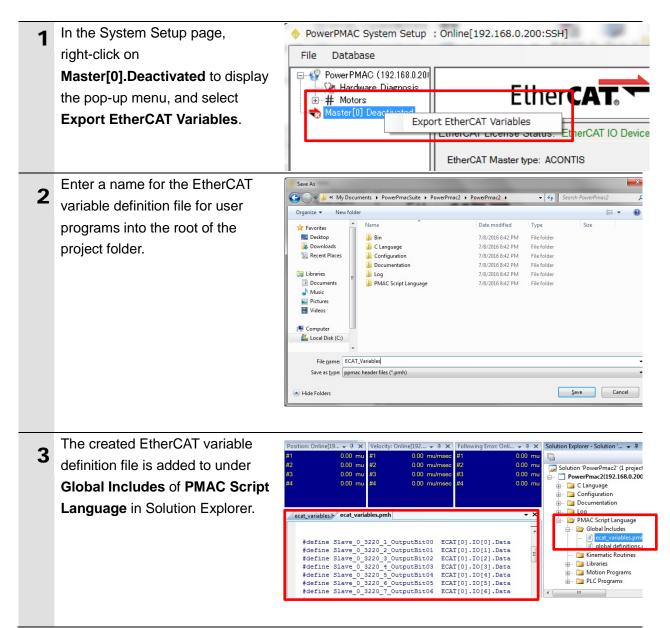

#### 6.5.4. Writing the User Program

Create programs to be used to check operations.

A specific language is used for the operation check programs. Refer to *Power PMAC User's Manual* and *Power PMAC Software Reference Manual* for details.

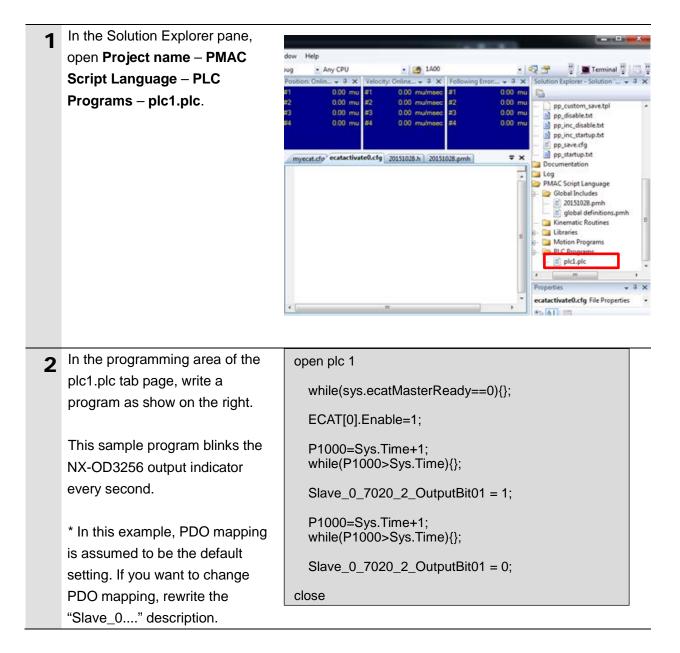

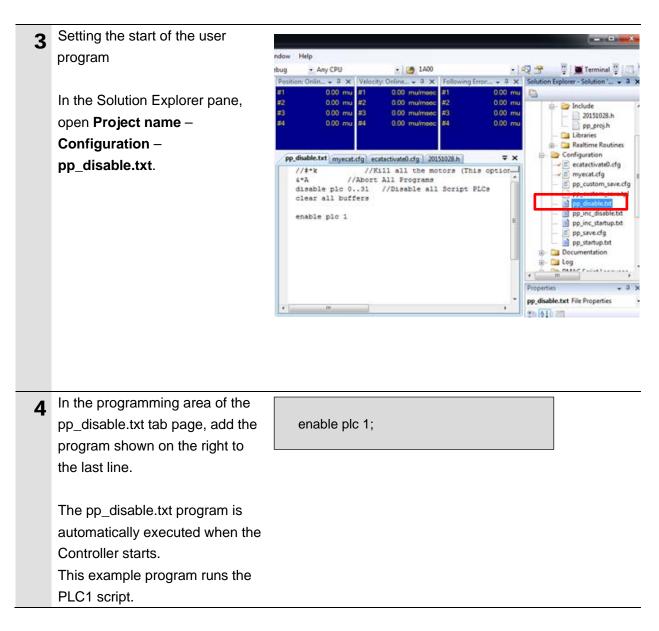

#### 6.5.5. Project Data Transfer

Transfer the created project data to the Controller.

## \land WARNING

When the user program and "configuration and setting" data are transferred from Power PMAC IDE, devices or the machine may perform unexpected operations. Therefore, before you transfer project data, ensure the destination slave is operating safely.

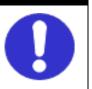

## A Caution

Transferring project data restarts the Controller and interrupts communications with slaves. The time that communications are interrupted depends on the EtherCAT network configuration.

Before you transfer project data, make sure that the slave settings will not adversely affect the devices.

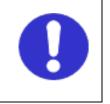

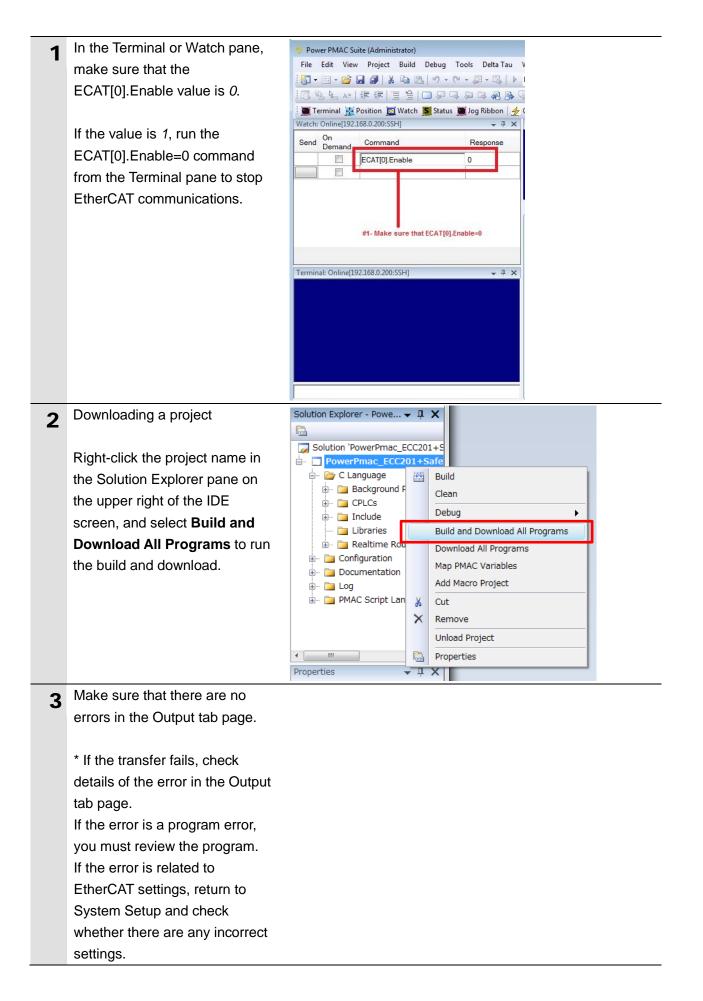

| 4 | The program starts running                                                                                                    |                                     |
|---|----------------------------------------------------------------------------------------------------|-------------------------------------|
| - | when it has been downloaded                                                                                                    | Terminal: Online[192.168.0.200:SSH] |
|   | successfully.                                                                                                    |                                     |
|   | EtherCAT communications are                                                                                                    |                                     |
|   | in the OP state. Make sure that                                                                                                    |                                     |
|   | the NX-OD3256 output indicator                                                                                                    | enable plc 1                        |
|   | blinks.                                                                                                    |                                     |
|   | * If the indicator does not blink,<br>check that the ECAT[0].Enable<br>value is <i>1</i> in the Terminal or<br>Watch pane.<br>If the value is <i>0</i> , run the following<br>command from the Terminal<br>pane.<br>enable plc 1 |                                     |
| 5 | After you have confirmed an                                                                                                    | Terminal: Online[192.168.0.200:SSH] |
| 5 | appropriate operation, save the                                                                                                    | Save Complete                       |
|   | project to the Controller.                                                                                                    |                                     |
|   | Run the save command from the Terminal pane.                                                                                                    | save                                |
|   | * The transferred project is not                                                                                                    |                                     |
|   | yet saved to the Controller at                                                                                                    |                                     |
|   | this stage.                                                                                                    |                                     |
|   | If you turn OFF the power to the                                                                                                    |                                     |
|   | Controller, the transferred                                                                                                    |                                     |
|   | project will be discarded.                                                                                                    |                                     |

## 7. Appendix Saving and Loading a Project

The following describes the procedures to save a Power PMAC IDE project on the computer, and to reuse it.

### 7.1. Saving a Project

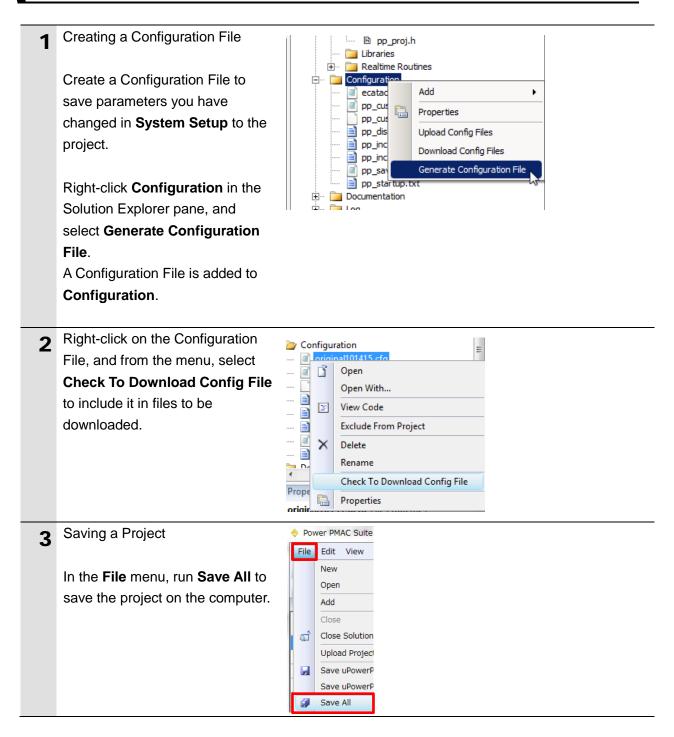

## 7.2. Loading and Downloading a Project

| 1 | Start Power PMAC IDE, and                                                                                                    |                                                                                                    |
|---|----------------------------------------------------------------------------------------------------|----------------------------------------------------------------------------------------------------|
| 2 | connect to the Controller.<br>In the Terminal pane, type the<br>\$\$\$*** command to reset the<br>Controller settings to factory<br>default.<br>In the File menu, Click Open –<br>Project/Solution to load the<br>project that you saved. | Terminal: Online[192.168.0.200:SSH]         \$\$\$\$\$***         \$\$\$\$\$***         \$\$\$\$\$\$***         \$\$\$\$\$\$\$\$\$\$\$\$\$\$\$\$\$\$\$\$\$\$\$\$\$\$\$\$\$\$\$\$\$\$\$\$                                                                                                    |
| 4 | From the <b>Tools</b> menu of Power<br>PMAC IDE, select <b>System Setup</b><br>to display <b>System Setup</b> .                                                                                                    | Exit  PowerPMAC System Setup : Online[192.168.0.200:SSH]  File Database  PowerPMAC (192.168.0.200:SSH)  File Database Dagrocia  ## Motors  EtherCAT License Status: EtherCAT to Devices License Only EtherCAT License Status: EtherCAT to Devices License Only EtherCAT Matter type: ACONTIS  Browse to entifie  Browse to entifie  Browse Download ENtifie |
| 5 | Click <b>Browse</b> , and load the ENI<br>file that you created in <i>6.4.4</i><br><i>Creation of an EtherCAT Network</i><br><i>Configuration File.</i>                                                                                   | EtherCAT License Status: EtherCAT IO Devices License Only<br>EtherCAT Master type: ACONTIS<br>Browse to .eni file                                                                                                    |
| 6 | Click <b>Download ENI file</b> to<br>download the EtherCAT network<br>configuration to the Controller.                                                                                                    | EtherCAT License Status: EtherCAT IO Devices License Only<br>EtherCAT Master type: ACONTIS<br>Browse to .eni file Browse Download ENI file                                                                                                    |

| 7 | Right-click <b>Configuration</b> in the<br>Solution Explorer pane, and<br>select <b>Download Config Files</b> to<br>download the file to the Controller.                                                                                                    | Solution Explorer - Solut                                                                                                    |
|---|----------------------------------------------------------------------------------------------------|----------------------------------------------------------------------------------------------------|
| 8 | Right-click the project name in<br>the Solution Explorer pane, and<br>select <b>Build and Download All</b><br><b>Programs</b> to run the build and<br>download.<br>When the download process is<br>complete, make sure that there<br>are no errors in the Output tab<br>page. | Solution Explorer - Powe<br>Solution 'PowerPmac_ECC201+Safe<br>C Language<br>C C Language<br>C C Language<br>C C Language<br>C CPLCs<br>C CPLCs<br>C Configuration<br>C Configuration<br>C Configuration<br>C Configuration<br>C Configuration<br>C Configuration<br>C Configuration<br>C Configuration<br>C Configuration<br>C Configuration<br>C Cut<br>Remove<br>Unload Project<br>Properties<br>Properties<br>C Cut<br>Cut<br>Cut |
| 9 | Stopping a program<br>If a program is running, execute<br>the following command from the<br>Terminal pane to stop the<br>program.<br>disable plc 1<br>ECAT[0].Enable=0                                                                                                    | Terminal: Online[192.168.0.200:SSH]                                                                                                    |

| 10 | Saving the downloaded settings<br>and programs<br>After the download process is<br>complete and you make sure that<br>there are no errors in the Output<br>tab page, run the save command<br>from the Terminal pane. | Terminal: Online[192.168.0.200:SSH] |
|----|----------------------------------------------------------------------------------------------------|-------------------------------------|
|    | * The save command stores the<br>downloaded project in the<br>Controller. This operation saves<br>the settings to be executed<br>automatically when the power to<br>the Controller is turned on.                     |                                     |
| 11 | Restarting after download<br>Run the following command from<br>the Terminal pane to restart the<br>Controller with the downloaded<br>project.<br>\$\$\$                                                              | Terminal: Online[192.168.0.200:SSH] |

## 8. Appendix Troubleshooting

#### Description Factor **Corrective Action** The link is not established. The Ethernet cable is broken or If the Ethernet cable is broken the specified cable is not being or if the specified cable was not used. used, replace the cable. A connector on the Ethernet Reconnect the connector and cable used for EtherCAT make sure it is mated correctly. communications is disconnected, the contact is faulty, or parts are faulty. A slave within the EtherCAT Replace the slave. network configuration failed. EtherCAT communications do ECAT[0].Enable is set to 0. From the Terminal pane, run the ECAT[0].Enable=1 command to not start. start EtherCAT communications. The EtherCAT network Review the settings according configuration in the Controller to the procedures provided in 6.4 EtherCAT Communications does not agree with the physical network configuration. Setup. The Ethernet cable is broken at Connect the Ethernet cable a slave in the network, or a correctly. connector is disconnected. Some errors have occurred, Check the ECAT[0].error value. and the ECAT[0].error is set to a value other than 0. A synchronization error occurs The distribution clock is not set Review the settings according to the procedures provided in at a slave. correctly. A slave in Free-Run Mode is set 6.4.2 Distributed Clock Setup. to the reference clock. The servo task processing time Review the program or servo exceeds the set period. frequency to adjust it, so that the servo task processing time does not exceed the period.

# 8.1. Factors Causing EtherCAT Communications To Be Unavailable, and Corrective Actions

#### 8.2.1. Checking the EtherCAT Status

You can check the EtherCAT status from **System Setup** of Power PMAC IDE and **Diagnosis Mode** of Acontis EC-Engineer.

#### ■ System Setup of Power PMAC IDE

You can check the status of the EtherCAT master and slaves in the System Setup page of Power PMAC IDE.

| 🤣 PowerPMAC System Setup : Onlin                                                                                       | ne[192.168.0.200:SSH]                                                                                        |   |    |        |       |                        |
|----------------------------------------------------------------------------------------------------|----------------------------------------------------------------------------------------------------|---|----|--------|-------|------------------------|
| File Database                                                                                                    |                                                                                                    |   |    |        |       |                        |
| →      ✓ PowerPMAC (192.168.0.200)     →      → Hardware Diagnosis     →       → Motors     →      Master[0] Activated | Ether CAT.                                                                                                   |   |    |        |       |                        |
|                                                                                                    | EtherCAT License Status: No License<br>EtherCAT Master type: ACONTIS<br>C:\Users\OMRON_IPC_1\Desktop\eni.xml |   |    | Bro    | wse   | Download ENI file      |
|                                                                                                    |                                                                                                    | _ |    |        |       | Slave status           |
|                                                                                                    | ECAT[0].SlaveCount=2                                                                                         | _ | No | Status | Error | Description            |
|                                                                                                    | ECAT[0].TxTime=3<br>ECAT[0].RxTime=1                                                                         |   | 0  | OP     | No    | Slave_1001 [GX-0D1611] |
|                                                                                                    | Ecat[0].Error=No Error                                                                                       |   | 1  | OP     | No    | Slave_1002 [GX-MD3218] |
| •                                                                                                    |                                                                                                    |   |    |        |       | ·                      |
|                                                                                                    |                                                                                                    |   |    |        |       |                        |

#### Diagnosis Mode of Acontis EC-Engineer

You can check the status of the slaves in the Diagnosis Mode page of Acontis EC-Engineer.

| EC-Engineer []                                             | CATT                           |                                                |
|------------------------------------------------------------|--------------------------------|------------------------------------------------|
| <u>File View N</u> etwork <u>S</u> ettings <u>H</u> elp    |                                |                                                |
| 🔀 Configuration Mode 🛛 🔚 Export ENI                        | 📕 Diagnosis Mode               |                                                |
| Project Explorer                                           | Device Editor                  |                                                |
| <ul> <li>Class-A Master <connected></connected></li> </ul> | General Variables ESC Register | EEPROM Extended Diagnosis DC Diagnosis CoE O 🗨 |
| Slave_1001 [GX-OD1611] (1001)                              | 6                              |                                                |
| Slave_1002 [GX-MD3218] (1002)                              | State Machine                  |                                                |
|                                                            | Current State                  | Op                                             |
|                                                            | Requested State                | Op                                             |
|                                                            |                                | Init Bootstrap                                 |
|                                                            | Change State                   | Pre-Op Safe-Op                                 |
|                                                            |                                | Op                                             |
|                                                            | Error State                    |                                                |
|                                                            | Current                        | No error                                       |
|                                                            |                                |                                                |

Select Network then Network Mismatch Analyzer from the menu to verify the network configuration.

| Name           | Configured Slave   | Revision   | Alias | Network Slave      | Revision   | Alias |
|----------------|--------------------|------------|-------|--------------------|------------|-------|
| Slave_002 [R88 | R88D-KN01L-ECT [2] | 0x00020001 | 0     | R88D-KN01L-ECT [2] | 0x00020001 | 1     |
| Slave_003 [R88 | R88D-KN01L-ECT [3] | 0x00020001 | 0     |                    |            |       |
|                |                    |            |       |                    |            |       |
|                |                    |            |       |                    |            |       |

#### 8.2.2. Checking the Controller Status

In the Status page of Power PMAC IDE, you can check the status of the motor, coordinate system, and system.

To display the Status page, click **Status** on the toolbar.

#### Global Status

You can check system errors such as the WDT error.

| Motor Status Coordinate | Status Global Status | MACRO Status ECAT Status |         |
|-------------------------|----------------------|--------------------------|---------|
| Global Status           |                      |                          |         |
| Description             | Status               | Description              | Status  |
| AbortAll                | False                | HWChangeErr              | False   |
| BufSizeErr              | False                | NoClocks                 | False   |
| ConfigLoadErr           | False                | ProjectLoadErr           | False   |
| Default                 | False                | PwrOnFault               | False   |
| FileConfigErr           | False                | WDTFault                 | NoFault |
| FlashSizeErr            | False                |                          |         |

#### Motor Status

You can check deviation errors, limit errors, and other states of the motor.

| Status: Online[192.168.0.200:SSH] |                    | the subman of the local division of the local division of the loca |          |
|-----------------------------------|--------------------|----------------------------------------------------------------------------------------------------|----------|
| Motor Status Coordinate Status    | Global Status   MA | CRO Status ECAT Status                                                                                                    |          |
|                                   | or not activated   |                                                                                                    |          |
| Description                       | Status             | Description                                                                                                    | Status   |
| AmpEna                            | False              | I2tFault                                                                                                    | False    |
| AmpFault                          | False              | InPos                                                                                                    | False    |
| AmpWarn                           | False              | LimitStop                                                                                                    | False    |
| AuxFault                          | False              | MinusLimit                                                                                                    | False    |
| BIDir                             | Plus               | PhaseFound                                                                                                    | False    |
| BlockRequest                      | False              | PlusLimit                                                                                                    | False    |
| ClosedLoop                        | False              | SoftLimit                                                                                                    | False    |
| Csolve                            | False              | SoftLimitDir                                                                                                    | Plus     |
| DacLimit                          | False              | SoftMinusLimit                                                                                                    | False    |
| DesVelZero                        | False              | SoftPlusLimit                                                                                                    | False    |
| EncLoss                           | False              | SpindleMotor                                                                                                    | False    |
| FeFatal                           | False              | TraceCount                                                                                                    | 0        |
| FeWarn                            | False              | TriggerMove                                                                                                    | False    |
| GantryHomed                       | False              | TriggerNotFound                                                                                                    | False    |
| HomeComplete                      | False              | TriggerSpeedSel                                                                                                    | MaxSpeed |
| HomeInProgress                    | False              |                                                                                                    |          |

#### ■ Coordinate Status

You can check deviation errors, limit errors and other states of the coordinate system.

| lotor Status Coordinate | Status Global Status | MACRO Status ECAT Status |            |   |
|-------------------------|----------------------|--------------------------|------------|---|
| Coordinate System       | 0                    |                          |            |   |
| Description             | Status               | Description              | Status     | - |
| AddedDwellDis           | True                 | LinToPvtBuf              | False      |   |
| AmpEna                  | False                | LookAheadActive          | False      |   |
| AmpFault                | False                | LookAheadChange          | False      |   |
| AmpWarn                 | False                | LookAheadDir             | Forward    |   |
| AuxFault                | False                | LookAheadFlush           | False      |   |
| BlockActive             | False                | LookAheadLookBack        | False      |   |
| BlockRequest            | False                | LookAheadReCalc          | False      |   |
| BufferWarn              | 0                    | LookAheadStop            | False      |   |
| CC3Active               | False                | LookAheadWrap            | False      |   |
| CCAddedArc              | False                | MinusLimit               | False      |   |
| CCMode                  | Off                  | MoveMode                 | LineCircle |   |
| CCMoveType              | Dwell                | PlusLimit                | False      |   |
| CCOffReq                | False                | ProgActive               | False      |   |
| ClosedLoop              | False                | ProgProceeding           | False      |   |
| ContMotion              | False                | ProgRunning              | False      |   |
| Csolve                  | False                | SegEnabled               | False      |   |
| DesVelZero              | False                | SegMove                  | Off        |   |
| EncLoss                 | False                | SegMoveAccel             | False      |   |
| EndDelayActive          | False                | SegMoveDecel             | False      |   |
| ErrorStatus             | NoError              | SegStopReq               | False      |   |
| FeedHold                | Off                  | SharpCornerStop          | False      |   |
| FeFatal                 | False                | SoftMinusLimit           | False      |   |
| FeWarn                  | False                | SoftPlusLimit            | False      |   |

## 9. Appendix ECAT[i] Structure Elements

The Controller uses motion controller technology developed by Delta Tau Data Systems, Inc., (hereafter referred to as DT) in the U.S., however, the ECAT[i] structure elements differ from those of DT controllers. The following table shows the major changes that have been made from DT controllers.

| Element name                | Description              | Change                            |
|-----------------------------|--------------------------|-----------------------------------|
| ECAT[i].Enable              | Enabling the EtherCAT    | 0: Disable, 1: Enable             |
|                             | network                  | (2 and 3 are not supported.)      |
| ECAT[i].LPIO[k]             | Elements of low priority | Not supported                     |
|                             | I/O module               |                                   |
| ECAT[i].Slave[j]            | Slave elements           | Not supported                     |
| ECAT[i].Error               | Error code of enabling   | \$ 9811000C: Invalid network      |
|                             | EtherCAT network         | configuration                     |
|                             |                          | \$ 9811002E: Disconnected network |
|                             |                          | connection                        |
| ECAT[i].LinkUp              | Status data structure    | Not supported                     |
| ECAT[i].LPDomainOutputState | elements                 |                                   |
| ECAT[i].LPDomainState       |                          |                                   |
| ECAT[i].LPRxTime            |                          |                                   |
| ECAT[i].LPTxTime            |                          |                                   |
| ECAT[i].MasterStat          |                          |                                   |
| ECAT[i].RTDomainOutputState |                          |                                   |
| ECAT[i].RTDomainState       |                          |                                   |

## **10. Revision History**

| Revision | Revised date | Revised content |
|----------|--------------|-----------------|
| code     |              |                 |
| A        | May 18, 2016 | First edition   |
|          |              |                 |
|          |              |                 |

#### OMRON Corporation Industrial Automation Company Tokyo, JAPAN

#### Contact: www.ia.omron.com

Regional Headquarters OMRON EUROPE B.V. Wegalaan 67-69, 2132 JD Hoofddorp The Netherlands Tel: (31)2356-81-300/Fax: (31)2356-81-388

OMRON ASIA PACIFIC PTE. LTD. No. 438A Alexandra Road # 05-05/08 (Lobby 2), Alexandra Technopark, Singapore 119967 Tel: (65) 6835-3011/Fax: (65) 6835-2711

OMRON ELECTRONICS LLC 2895 Greenspoint Parkway, Suite 200 Hoffman Estates, IL 60169 U.S.A Tel: (1) 847-843-7900/Fax: (1) 847-843-7787

OMRON (CHINA) CO., LTD. Room 2211, Bank of China Tower, 200 Yin Cheng Zhong Road, PuDong New Area, Shanghai, 200120, China Tel: (86) 21-5037-2222/Fax: (86) 21-5037-2200

#### Authorized Distributor:

© OMRON Corporation 2016 All Rights Reserved. In the interest of product improvement, specifications are subject to change without notice.

Cat. No. 0024-E1-01

0816(0816)